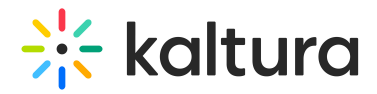

## Access the Kaltura My Media Widget

Last Modified on 07/07/2020 6:14 pm IDT

From the Create drop down, select Kaltura Video.

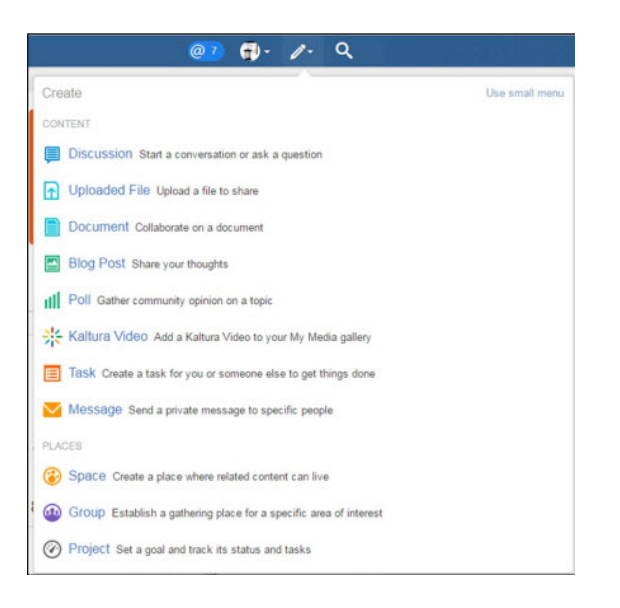

## or from your profile page, select the My Media tab.

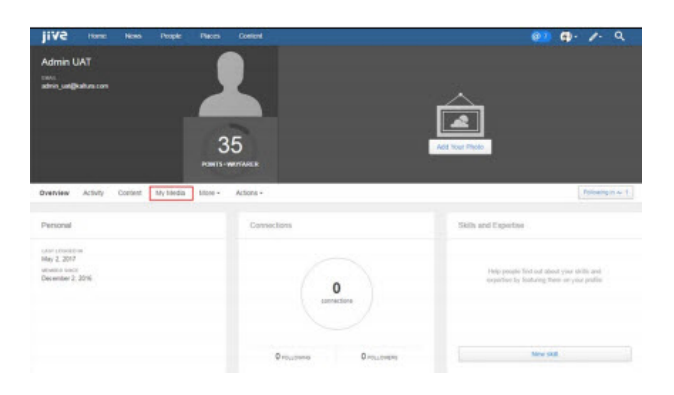